### **Patrons Account Reports**

### **Operations**

#### Reports

#### How helpful was this page?

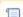

📃 Unknown macro: 'rate'

Tell us what we can improve.

#### **Related Blog Posts**

#### **Blog Posts**

- Blog: How to add reports in the new betayou beta be trying it! created by Bethany Brown Jan 16, 2024 Alexandria
- Blog: Remind me with reports... for notes! created by Bethany Brown Oct 04, 2023
- Alexandria
  Blog: Loaned Items
  Notice for teachers
  created by
  Bethany Brown
  Sep 21, 2023
  Alexandria
- Blog: Summer tip: how to print library cards created by Bethany Brown Jul 12, 2023
   Alexandria
- Alexandria

  Blog: End-of-year reports created by Bethany Brown May 10, 2023
  Alexandria
- Blog: Curate your collection—Stats with Super Summary created by Bethany Brown Feb 01, 2023 Alexandria
- Blog: How to share your district report standards created by Bethany Brown Jan 18, 2023 Alexandria
- Blog: Share your top titles created by Bethany Brown Jan 10, 2023 Alexandria
- Blog: Cash drawer report to the rescue! created by Bethany Brown Oct 04, 2022 Alexandria
- Blog: ¿Hablas español?
   Filter search results by language created by Bethany Brown Aug 16, 2022

Save as PDF

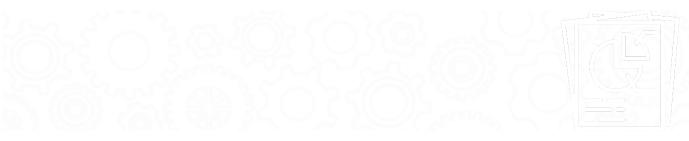

Tools > Reports > Patrons > Account

- Account Expiring NoticeAccount Introduction

- Patron Details SummaryPatrons Missing Information
- Suspended Patrons

### **Account Introduction**

#### **Account Introduction**

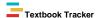

Generates informational slips for patrons with their login credentials, library use instructions, account restrictions, library policies, contact information, and other information the librarian wants to give patrons

Use(s)

Print these slips at the beginning of the school year for each patron to give them all the information they need to start using the library.

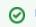

Learn more about setting up email notices for patrons and librarians.

| Selections                                                                                                    |                                                                   |                                     |                  |   | Options                                                                                                    |
|----------------------------------------------------------------------------------------------------|-------------------------------------------------------------------|-------------------------------------|------------------|---|----------------------------------------------------------------------------------------------------|
| Generate paper or email Include records for:  Patrons at Site Patrons with a Status of Patrons in Security Group Patrons with a Policy of Patrons from Patrons in Grade | AMS - Adams Middle Scho Active Any Group Any Policy Location From | n <b>Q</b> Through <b>Q</b> Through |                  |   | Selections Options  Sort by Last Name  Format 2 Per Page  Letter Text  Here is your barcode ID and Username for accessing the library catalog. This info your patron status details which includes a list of items you have checked out and reservations you have placed and their expiration dates, and any charges you owe information to place holds or reservations if you are allowed to do so. You may chusing the Alexandria Researcher application or using the Alexandria Web Catalog |
| Patrons added Patrons with Last Name Patrons in Barcode Range Patrons with Barcodes                                                                                     | From MM/DD/YYYY 13                                                | Through MM/DD/YYYY                  |                  |   |                                                                                                    |
| Show Additional Selections                                                                                                    |                                                                   | Create                              | Saved Report Rur | 1 |                                                                                                    |

**Example Reports** 

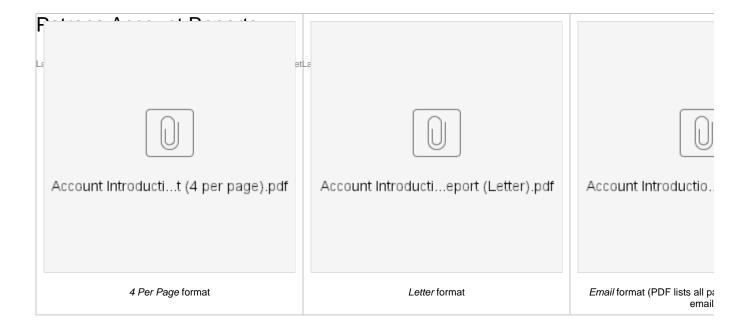

Email format (example of an email sent to a patron)

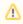

The account expiration date will only show if you have account expiration dates enabled in your Patron Preferences.

Back to Top

# Account Status Summary Patron Details Summary

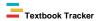

Generates Patron Details for each selected patron (a full breakdown of accounts)

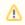

Before 20.12, this report was Account Status Summary.

Patron Details includes an account balance, payments, charges, credits, loaned items, lost items, overdues, holds, reservations, and reserved items.

#### Use(s)

Print this report for patrons and/or their parents regularly so they can remember which items they have, what's overdue and needs to be returned, which items are lost, how much they owe the library, etc. Use the Send Patron Details Email report if you want to email the report to patrons instead.

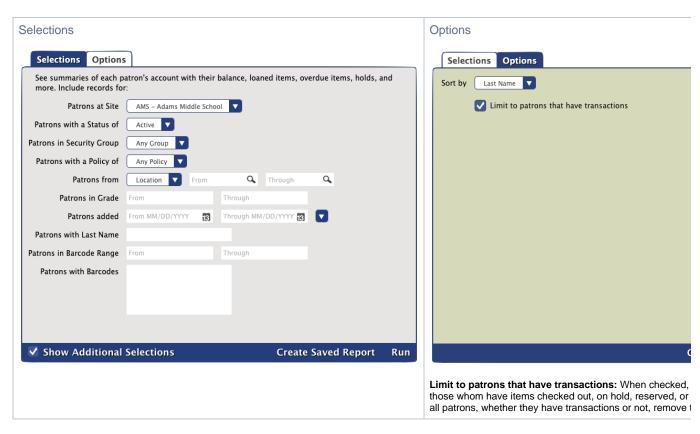

#### **Example Report**

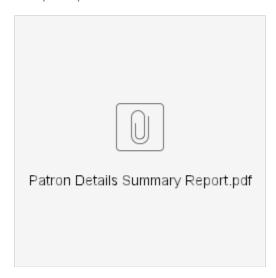

Back to Top

# Card Expiring Notice Account Expiring Notice

Textbook Tracker

Emails patrons whose accounts are expiring in the next 30 days

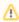

This report will only work if you have enabled account expiration dates (**Preferences > Patrons > Patron Rules >** uncheck **Disable account expiration dates**) and configured your Email Preferences.

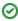

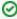

Patrons need a valid email address on their record to receive email notifications. Not sure who's missing an email? Run the *Patrons with No Email* report to get a list.

Learn more about setting up email notices for patrons and librarians.

#### Use(s)

Create a saved report that's scheduled to automatically run once a month so that patrons are always notified of their cards expiring.

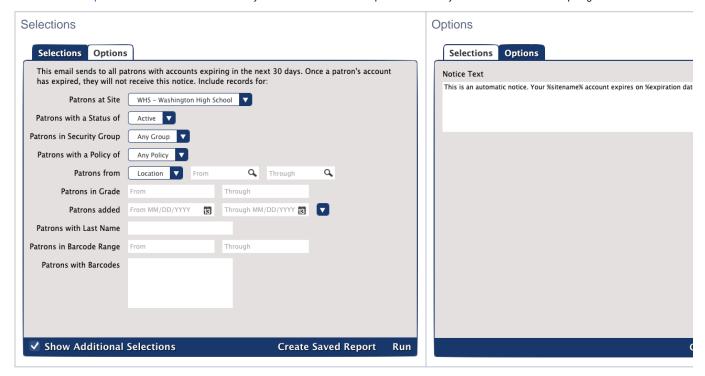

#### **Example Email**

This is what the email looks like to patrons:

Cassandra Guillaume,
This is an automatic notice. Your Washington High School account expires on Dec 15, 2020.

Barcode: 1170
Username: cguillaume
Account Expires: Dec 15, 2020

Back to Top

## Patrons Missing Information Patrons Missing Information

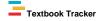

Generates a list of patrons without an email or picture on their record

#### Use(s)

- · Run this report after importing patron records to see which patrons need to have a primary email address manually added.
- Run this report after importing patron pictures to see if any patrons were missed.
- If you use any email notice reports, run this report to get a list of who's missing a primary email address. Then you can contact those patrons and add an email. Otherwise, they won't receive notices.

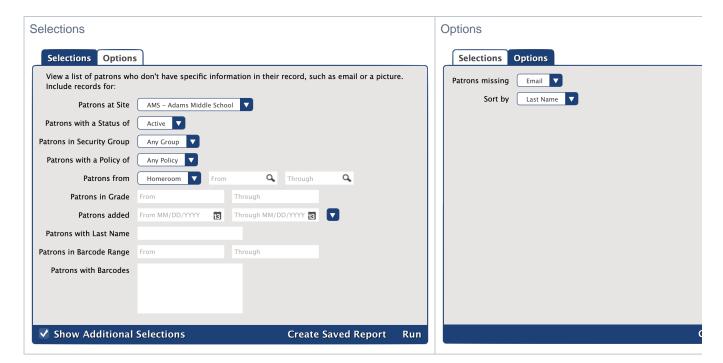

#### **Example Reports**

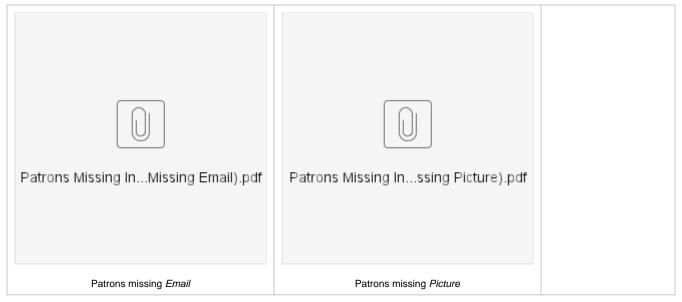

Back to Top

# Suspended Patrons Suspended Patrons

Textbook Tracker

Generates a list of patrons with a status of Suspended or letters for notifying patrons and parents of the suspension

Use(s)

If you can't charge fines but still want to encourage patrons to return items on time, suspending them and sending out these letters may act as an incentive.

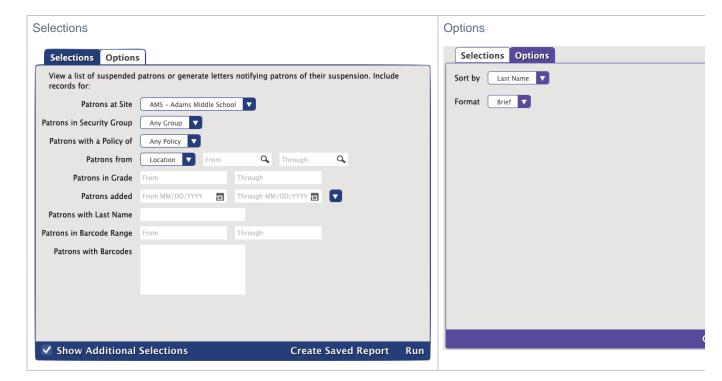

#### **Example Reports**

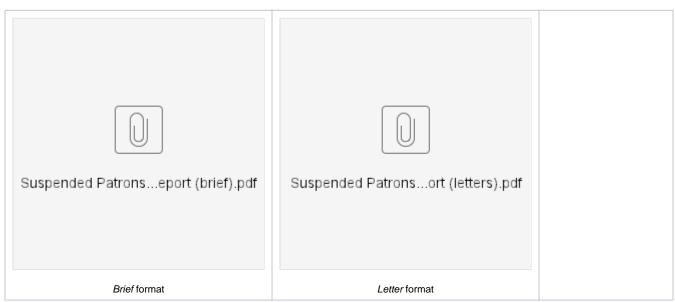

Back to Top